# **Controles não óbvios::**

- Use o recurso **Salvar/Carregar** no menu **arquivo** para salvar uma configuração para aula ou lição de casa.
- Você pode **Pausar o** sim e em seguida, usar a **etapa** para analisar incrementalmente..
- **Reiniciar** retornará um pacote wave para sua configuração inicial.
- Você pode alterar a configuração da energia potencial e total arrastando as linhas no gráfico, clicando em **Configurar energia** ou usando o menu **Potencia**l.
- Use os botões no canto superior esquerdo dos gráficos para aumentar e diminuir o zoom verticalmente na tela. **Função de onda** e **densidade de probabilidade**.
- Se você quiser examinar a parte real independente da hora da função wave, como é mostrada na maioria dos livros, **Pause** e pressione **Reiniciar** para reiniciar a fase.
- Se você reverter a **direção da onda recebida** para um pacote de ondas, provavelmente também desejará mover **a posição inicial** do centro do pacote de ondas para o outro lado da tela.
- Use o menu **Cores** para alterar o esquema de cores.
- Se você estiver fazendo uma demonstração de palestra, defina a resolução da tela para 1024x768 para que a simulação preencha a tela e seja vista com facilidade.

# **Notas / simplificações importantes de modelagem:**

Ao contrário de uma onda plana, um pacote de ondas não possui uma energia total definida, mas é uma superposição de estados com muitas energias diferentes. A energia total de um pacote de ondas é, portanto, representada como uma região verde manchada. O brilho corresponde aproximadamente à probabilidade de o elétron ter uma determinada energia.

No modo de onda plana, é possível configurar situações em que a amplitude da onda transmitida é maior que a amplitude da onda de entrada: Este é um resultado

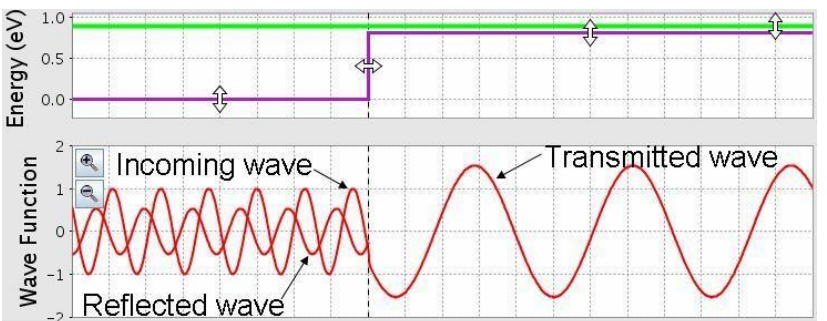

surpreendente que muitos especialistas acham que existe um erro na simulação quando o veem pela primeira vez. Não é um bug, mas o resultado do fato de que a densidade de probabilidade é proporcional a ambos

 $|\psi|^2$  e a velocidade do grupo (vgroup =  $\Box k / m$ ). Nessas situações, a probabilidade transmitida

a densidade ainda é menor que a densidade de probabilidade de entrada porque a velocidade do grupo da onda transmitida é menor que a da onda de entrada. Entretanto, isso geralmente não parece ser o caso, porque a velocidade da fase (vphase =  $\Box$ k /  $2m + V / \Box$ k) da onda transmitida é maior que o da onda de entrada, e é isso que é observável na simulação.

• **O Fazer a medição quântica** faz uma medição da posição do elétron com uma pequena incerteza, de modo que, em vez de entrar em colapso para uma função delta, a função de onda entra em colapso em um pacote de ondas gaussiano com uma largura de cerca de 0,1 mm. No modo de onda plana, **Fazer medição quântica** sempre faz a onda desaparecer - como uma onda plana se espalha por um espaço infinito, a probabilidade de o elétron ser medido na pequena região mostrada na tela é zero. Se os alunos estiverem confusos com esse comportamento, tente perguntar: "Até que ponto uma onda plana se estende no espaço?"

## **Dicas PhET para professores Túnel Quântico**

- Se uma medida encontra o elétron na região proibida, ela adiciona energia suficiente para que o elétron não seja mais proibido de estar nessa região.1
- No **modo de pacote** de ondas, a simulação resolve a equação 1D Schrodinger numericamente em tempo real. No modo de onda plana, ele usa as soluções exatas. Nos dois casos, a massa é definida como a massa de elétrons, para que você possa usá-la para fazer cálculos.
- A função de onda é normalizada para que a probabilidade total seja 1 no modo de **pacote de ondas** e para que a amplitude da onda recebida seja 1 no modo de **onda plana.**
- Se você aumentar o zoom até o fim e esperar muito tempo, verá um comportamento estranho devido ao reflexo nas paredes, que estão mais além do que a borda dos gráficos, mas não infinitamente longe. Depois que a função de onda se tornar suficientemente pequena na região visível, ela desaparecerá.

### **Informações sobre o uso / pensamento dos alunos:**

- Para a maioria dos estudantes, os pacotes de ondas são muito mais fáceis de entender conceitualmente do que as ondas planas. Recomendamos iniciar a discussão do encapsulamento com pacotes de ondas, pois elas podem estar relacionadas a partículas localizadas e a introdução de ondas planas posteriormente como um caso especial de um pacote de ondas muito amplo.
- Muitos estudantes ficam inicialmente confusos com o padrão de interferência confuso que ocorre enquanto um pacote de ondas está sendo refletido em uma etapa ou barreira. Descobrimos que, se pedirmos aos alunos que entrem no modo de onda plana e expliquem a diferença entre a **soma** e as vistas **separadas**, e depois pedirem que voltem e expliquem qual é o comportamento do pacote de onda, eles serão capazes de explicar a reflexão do pacote de onda em termos dos padrões de reflexão mais simples que eles viram para ondas planas.
- Os alunos geralmente têm dificuldade em entender o significado das funções complexas das ondas. Talvez isso possa ser melhor ilustrado pela observação de que os alunos frequentemente perguntam: "Qual é o significado físico da parte imaginária da função de onda?" (Os alunos nunca perguntam sobre o significado físico da parte real!) Usando a parte real e a parte imaginária da simulação pode ajudar os alunos a entender como os dois estão relacionados e a ver que ambos são igualmente importantes.
- A simulação inclui representações adicionais da função de onda que mostram **a magnitude**  como uma curva preta e a fase como uma cor incluída na curva de magnitude. Nas entrevistas, descobrimos que nenhum dos alunos conseguiu entender essa representação sem a ajuda significativa do entrevistador, incluindo um aluno que havia participado de uma aula em que a representação era usada extensivamente. Observamos que essa representação de **"cores de fase"** é a única representação usada na maioria das simulações de mecânica quântica, tanto comercial quanto gratuita. Por favor, use esta representação com cuidado!

#### **Sugestões para o uso do sim:**

- Para obter dicas sobre o uso de simuladores PhET com seus alunos, consulte: Diretrizes para contribuições para consultas e usando PhET Sims
- As simulações foram usadas com êxito em trabalhos de casa, palestras, atividades em sala de aula ou atividades de laboratório. Use-os para introdução de conceitos, aprendendo novos conceitos, reforçando conceitos, como auxílio visual para demonstrações interativas ou com perguntas de cliques em sala de aula. Para ler mais, consulte Ensino de física usando simulações PhET
- Para atividades e planos de aula escritos pela equipe PhET e outros professores, consulte: Ideias e atividades do professor

1 Isso se baseia no modelo em: A. M. Steinberg, "Sobre transferência de energia por detecção de um átomo de tunelamento", Journal of the Korean Physical Society 35 (3), 122 (1999); <http://xxx.lanl.gov/abs/quant-ph/9904098> Escrito por Sam McKagan, última atualização em 10 de junho de 2010 2

## **Dicas PhET para professores Túnel Quântico**

- Defina **Potencial** como **constante** para explorar as propriedades de ondas planas e pacotes de ondas sem as complicações adicionais de reflexão e transmissão.
- Tente perguntar aos alunos por que a densidade de probabilidade de um incidente de onda plana em um potencial escalonado é ondulada de um lado e plana do outro. Se eles não conseguirem explicar, peça que eles olhem para a vista **separada** e pensem em como as peças **somam** a vista da soma.
- Se você estiver usando o recurso **Efetuar medição quântica** em uma demonstração de aula, é muito mais fácil para os alunos seguirem as medidas se você as contar antes de apertar o botão.
- Você pode demonstrar o Efeito Quantum Zeno fazendo medições quânticas em rápida sucessão no **modo de pacote** de ondas.
- Se seu objetivo é ajudar os alunos a entender a representação da cor da fase, é útil sobrepor as partes reais e imaginárias sobre ela. Você pode apontar que a cor é sempre vermelha nos picos da parte real e sempre verde amarelado nos picos da parte imaginária. Assim, a cor é uma medida de onde você está no ciclo do real e do imaginário.
- Com uma **barreira dupla**, você pode configurar uma ressonância na qual a função de onda fica presa entre as barreiras. Por exemplo, no modo de **onda plana**, começando com a configuração padrão para **barreira dupla**, tente definir a energia total em 0,39eV e a energia potencial entre as barreiras em -0,20eV.